## Nos PodCasts – mode d'emploi -

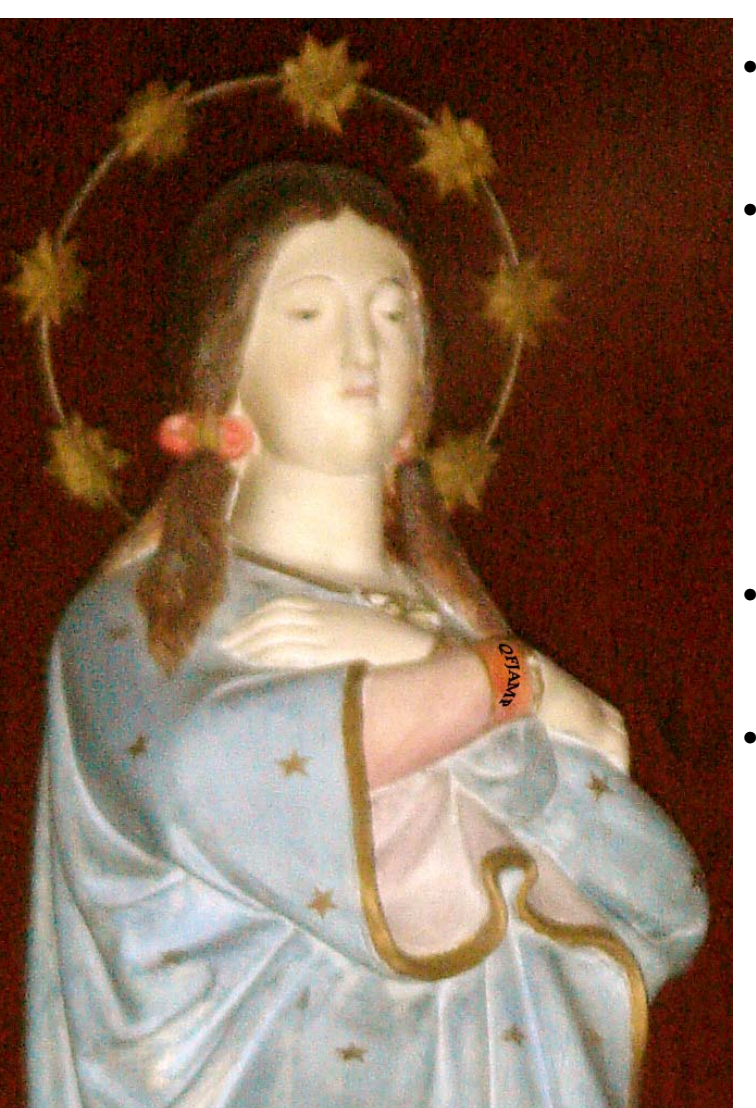

Ne manquez pas l'introduction de cette innovation par Monseigneur Rey, ainsi que la prière à N.D. du QFJAMP

- Fichiers audio à écouter sur son ordinateur ou en situation de mobilité (autoradio, iPod ou autre baladeur numérique) : format standard « mp3 » (« poids » de chaque, environ 6 Mo)
- Depuis le site [www.QFJAMP.fr](http://www.qfjamp.fr/) cliquez sur la rubrique « Liens Internet » et ouvrez la page « podcasts » affichant la liste des différents épisodes disponibles sur les 2 chaînes actuellement proposées (mises à jour chaque semaine) :
	- **Prière hebdo**, reprenant les textes sur une vie de saint, une pensée à méditer, un exemple…
	- Les **FAQ** (Foire Aux Questions) de QFJAMP, à destination des adolescents, des jeunes ou bien de leurs familles, amis
- Si vous disposez du logiciel « iTunes », cliquez sur le lien permettant de recevoir à chaque ouverture de celui-ci, le dernier épisode proposé (revient à cliquer sur le bouton « <sup>s</sup>'abonner »)
- Sinon, choisissez une autre lecteur de podcast ou bien effectuez un « clic droit » sur votre souris afin de télécharger l'épisode mp3 sélectionné.

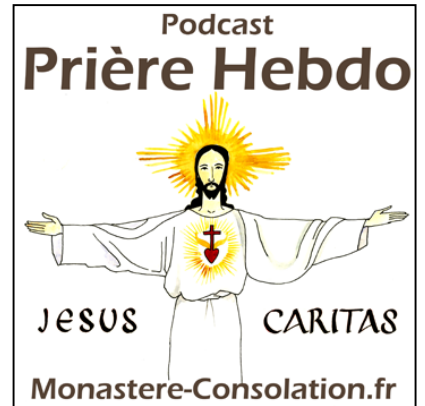

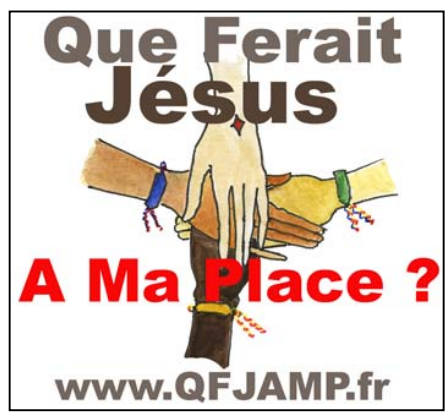